# **Modulo Scadenzario**

#### **Introduzione**

Il modulo Scadenzario aggiunge un insieme di utili funzionalità per la gestione dei pagamenti clienti/fornitori. Caratteristica principale del modulo è quella di permettere una gestione dei termini di pagamento su più periodi di scadenza potendo definire pagamenti del tipo 30/60/90 giorni fine mese o altri formati simili.

In base al termine di pagamento scelto in fase di convalida della fattura verranno generate le scadenze relative, elencate in un apposito riquadro posto sotto i totali della fattura. Sarà anche possibile eliminare una scadenza o inserirne una nuova nel caso di richieste particolari.

Le scadenze generate e/o inserite manualmente, genereranno anche eventuali solleciti con una data posteriore alla scadenza dovuta, secondo un parametro impostabile in configurazione.

Per il mercato italiano è possibile impostare un paramentro che indica quale sia la forma di pagamento corrispondente alla Ri.Ba (ricevuta bancaria), filtrando le scadenza fra le date scelte per il pagamento Ri.Ba, spuntando le scadenze desiderate, verrà fornita una indicazione sul numero di documenti interessati e sull'importo totale selezionato, da qui tramite una azione di massa sarà possibile generare il file del flusso Ri.Ba, selezionando la banca traente e generando quindi il file da inviare alla banca per la generazione automatico delle Ri.Ba, prima dell'invio o nel caso di errori sarà possibile visualizzare il flusso in maniera leggibile (si tratta di un file con record di lunghezza fissa), eliminare il file rendendo le scadenze inserite nuovamente inseribili in un flusso diverso o, dopo eventuali correzioni (es un cc. Di un cliente errato o mancante) rigenerare il flusso per avere un nuovo file corretto.

Sempre collegato alle Ri.Ba vi è la possibilità per singoli clienti di inserire dei posticipi per cambiare la data effettiva di scadenza ad un giorno specifico del mese successivo a quello calcolato.

## **Impostazioni**

L'unica impostazione del modulo tramite e l'interfaccia di amministrazione è la definizione del numero e dei giorni per i quali generare un sollecito.

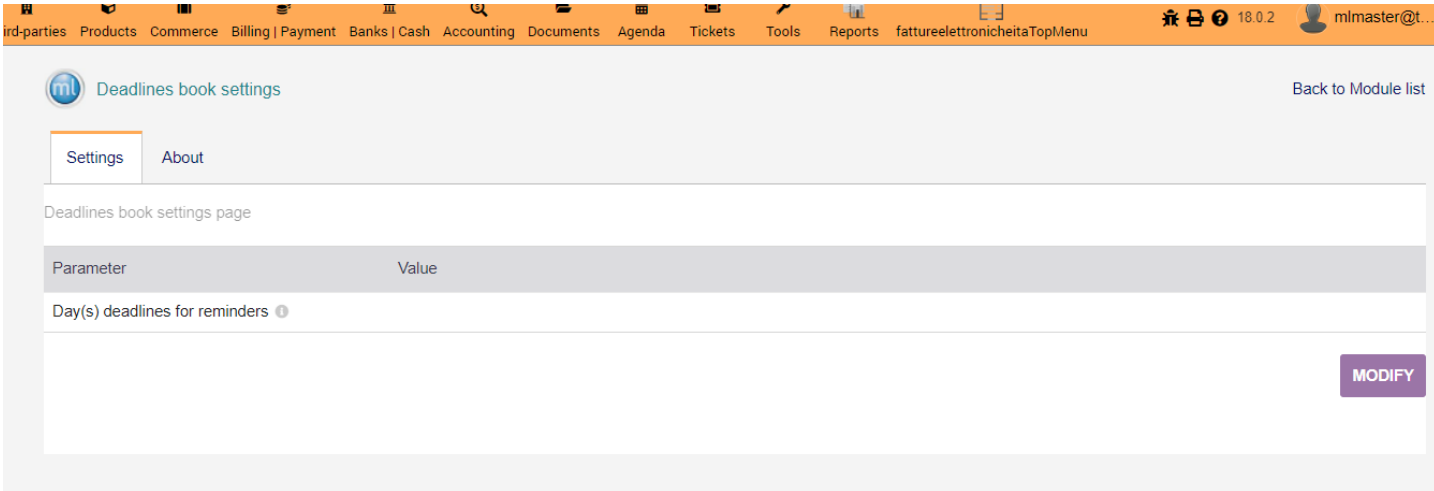

In questa sezione sarà possibile indicare i giorni extra da aggiungere alla data di una scadenza per la quale generare il sollecito. Ad esempio indicando un valore 10,25 verranno generati due solleciti, il primo dopo 10 giorni la data di scadenza ed un secondo dopo 25 giorni. In tal modo è possibile definire il numero e la frequenza dei solleciti.

Vi sono poi alcune costanti che possono essere definite nel menu Home->Impostazioni->Altre impostazioni, qui si potranno definire alcune costanti che verranno utilizzate dal modulo, i valori previsti sono:

METHOD\_RIBA\_ID : Si dovrà indicare l'ID della forma di pagamento che corrisponde alla Ri.Ba (ricevuta bancaria) così che il sistema possa identificare eventuali scadenza non corrette da inserire nel flusso Ri.Ba e quindi escluderle ed altri casi analoghi.

DEADLINE\_AGGREGATE\_CLIENTS\_CBI : Se impostato ad 1 aggregherà più scadenze di un singolo Cliente, che abbiano la medesima data di scadenza in una sola Ri.Ba, se non definita o impostata a 0 verrà generata una Ri.Ba per ciascuna scadenza.

# **Creazione termini di pagamento multipli**

Di base Dolibar non gestisce pagamenti multipli, tramite il modulo Scadenzario nelle stesse schermate di gestione dei termini di pagamento è stata aggiunta la funzionalità per gestire forme di pagamento con scadenze multiple. Aprendo il dizionario dei termini di pagamento sarà possibile inserire o modificare un termine di pagamento con più scadenze. Come mostrato in figura è stato inserito un termine di pagamento di 30, 60, 90 giorni. In fase di creazione o inserimento basterà inserire il numero di scadenze in giorni separate da una virgola (in questo caso 30,60,90), le altre impostazioni rimangono invariate potendo quindi impostare il fine mese o una data effettiva dopo la scadenza (es il 5 del mese successivo alla scadenza.

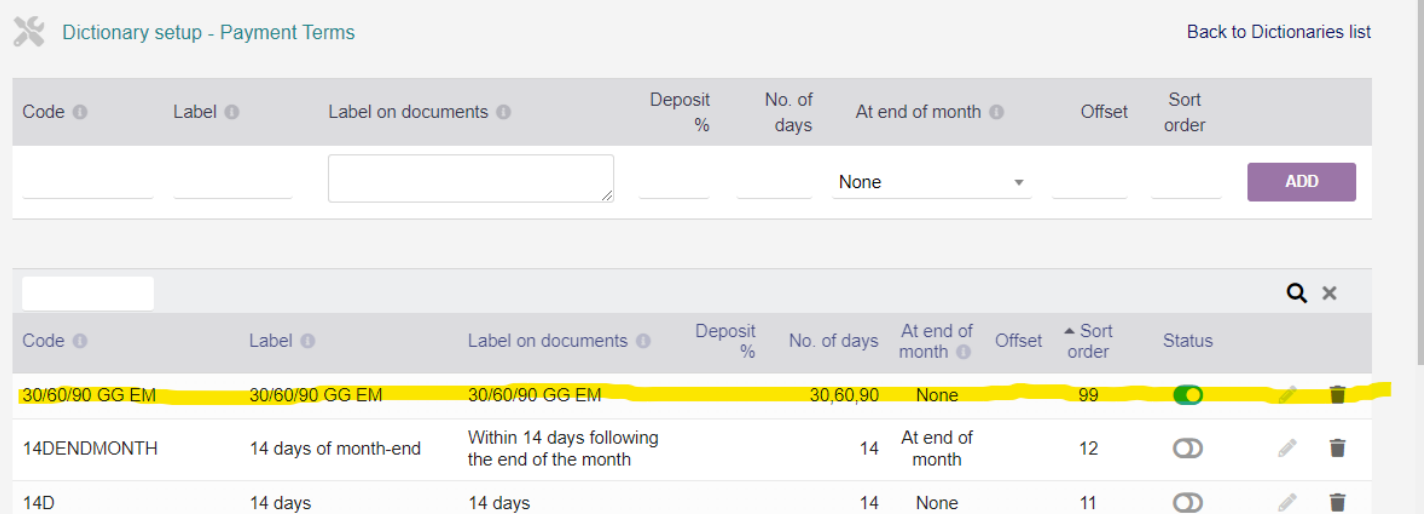

### **Generazione e gestione scadenze nella fattura**

Nelle fatture clienti e fornitori apparirà un nuovo riquadro per gestire e visualizzare le scadenze. In base ai termini di pagamento impostati in fase di convalida di una fattura verranno generate le scadenze relativi suddividendo gli importi sulle varie scadenze, nel caso di decimali l'eventuale arrotondamento e riporto del centesimo di differenza verrà aggiunta all'ultima scadenza.

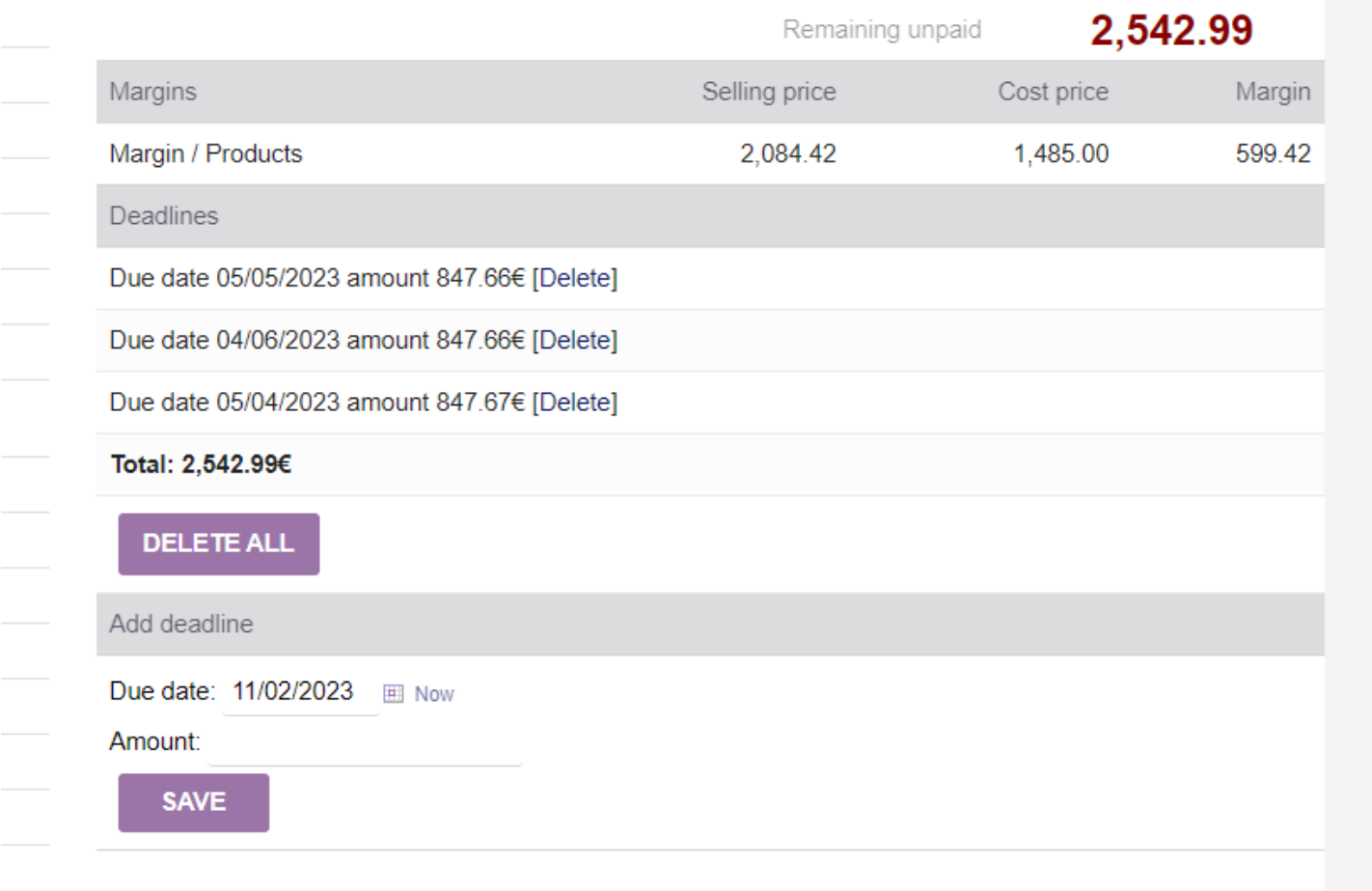

Se si riporta la fattura in stato di bozza si modificano i termini di pagamento e la si convalida nuovamente le vecchie scadenze verranno eliminate e verranno calcolate quelle nuove. Se vi sono delle scadenze precedenti alla data odierna e quindi scadute queste non verranno eliminate. Si potrà procedere manualmente alla cancellazione di una scadenza e/o all'inserimento di una nuova scadenza.

#### **Lista scadenze**

Tramite l'apposita voce di menù sarà possibile visualizzare la lista delle scadenze dei clienti e dei fornitori, La lista riporta tutti gli elementi necessari ed è possibile applicare dei filtri. Saranno evidenziate le scadenze con data antecedente a quella odierna contrassegnandole col triangolo arancione, Le scadenze clienti presenti in un flusso Ri.Ba riporteranno il nome del file relativo che riporta la data in formato AAAAMMGG seguito dal codice della banca per cui generare il flusso. Nelle fatture clienti e fornitori apparirà un nuovo riquadro per gestire e visualizzare le scadenze. In base ai termini di pagamento impostati in fase di convalida di una fattura verranno generate le scadenze relativi suddividendo gli importi sulle varie scadenze, nel caso di decimali l'eventuale arrotondamento e riporto del centesimo di differenza verrà aggiunta all'ultima scadenza.

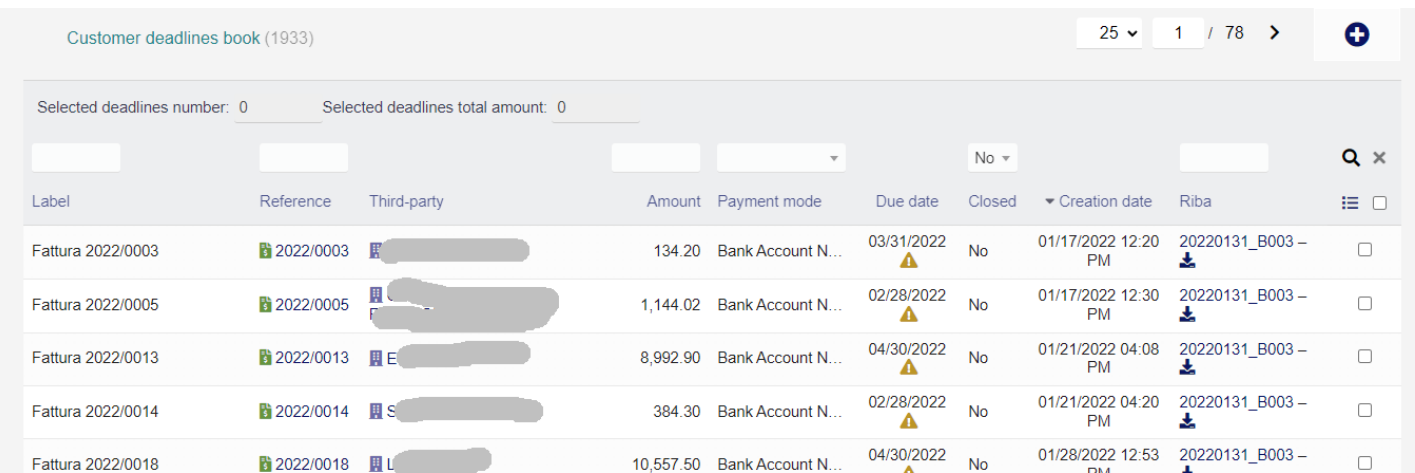

Selezionando uno o più scadenze in alto a sinistra apparirà il numero di scadenze selezionate e l'importo totale di tali scadenze.

Sarà anche disponibile una azione di massa che genererà il flusso Ri.BA., verrà chiesto su quale delle banche associate all'azienda si desidera generare il file, nel caso si fossero selezionate scadenze già associate ad un flusso Ri.Ba e/o con metodi di pagamento diversi da quelli indicati nella configurazione della costante METHOD\_RIBA\_ID, queste verranno ignorate ed al termine verrà emesso un avviso che alcune scadenze non sono state processate.

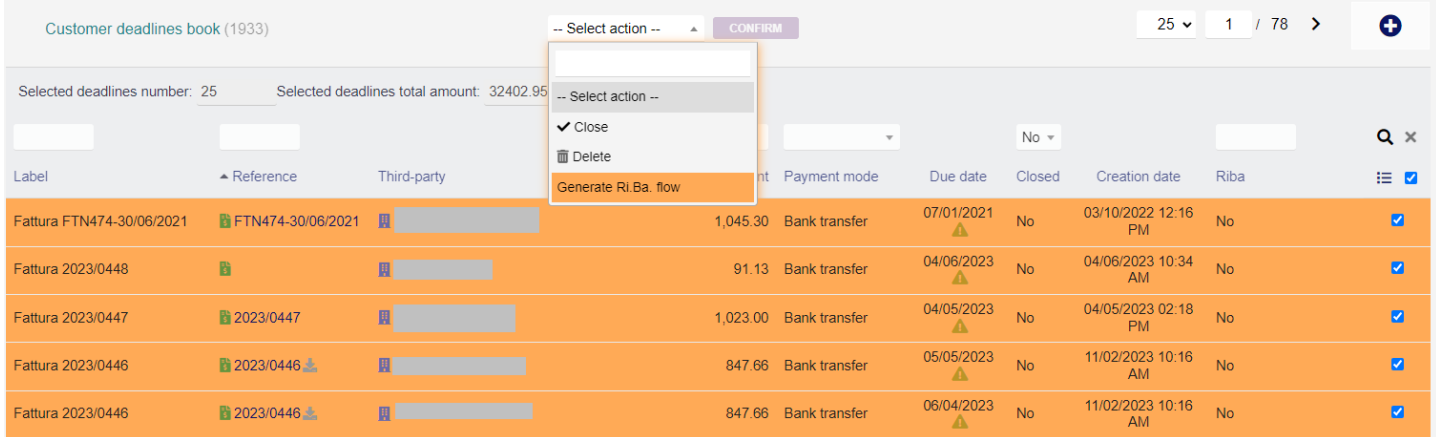

Una volta generato il flusso Ri.Ba, nelle scadenze associate apparirà il nome del file e una icona per il suo download per la trasmissione alla banca per email o tramite l'home banking. Facendo clic sul nome del file si aprirà una videata che mostrerà in dettaglio il contenuto del file, con le opportune etichette associate ai vari valori

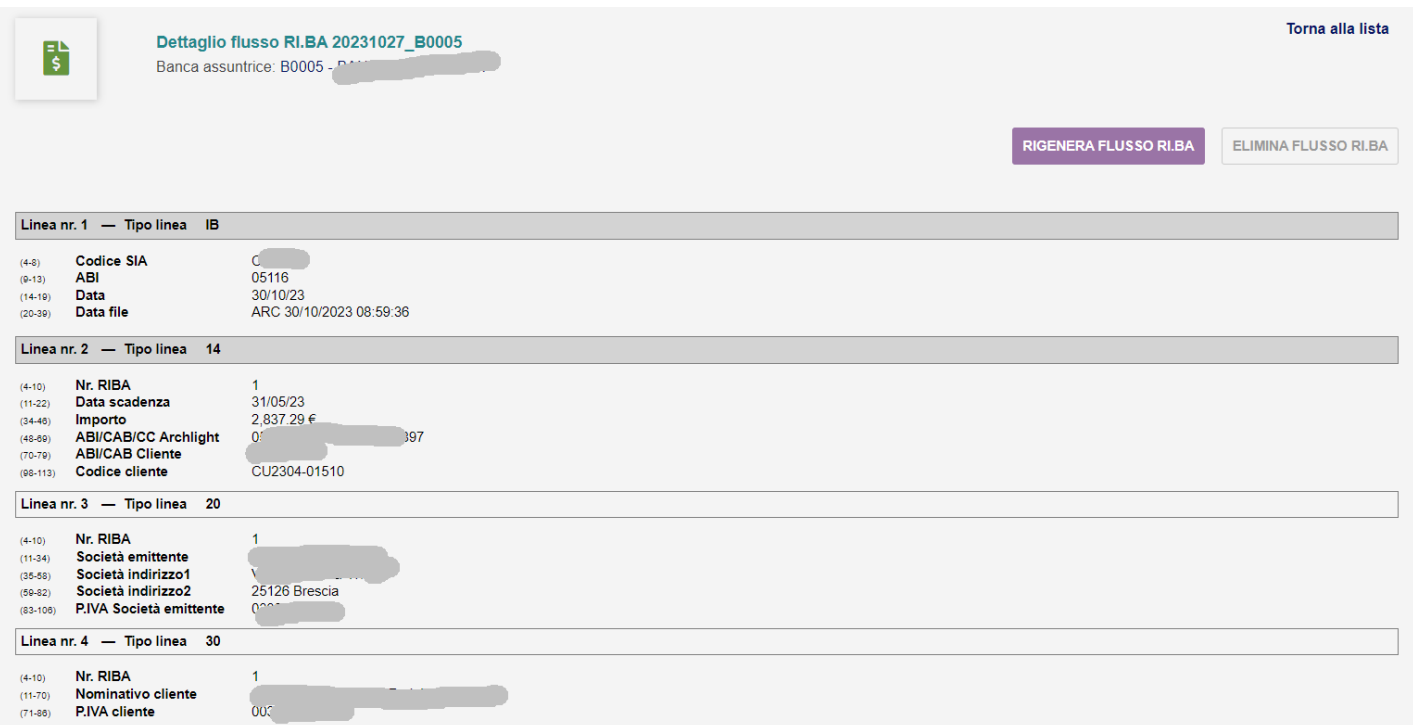

Trattandosi di un formato utilizzato esclusivamente nell'ambito bancario italiano la schermata non è stata tradotta nelle lingue disponibili (inglese). Da questa schermata sarà possibile verificare eventuali problemi segnalati dalla banca es. un codice errato o altro. Fatte le eventuali correzioni sulle anagrafiche sarà poi possibile rigenerare il medesimo flusso sulle medesime scadenze. In alternativa è possibile annullare completamente il flusso riportando le scadenze inserite come ancora da essere inseriti in un flusso Ri.Ba.

### **Lista solleciti**

Se impostato il paramentro di quanti e dopo quanti giorni generare ul sollecito, in fase di creazione delle scadenze vengono anche generati i solleciti relativi con date e numero opportuni.

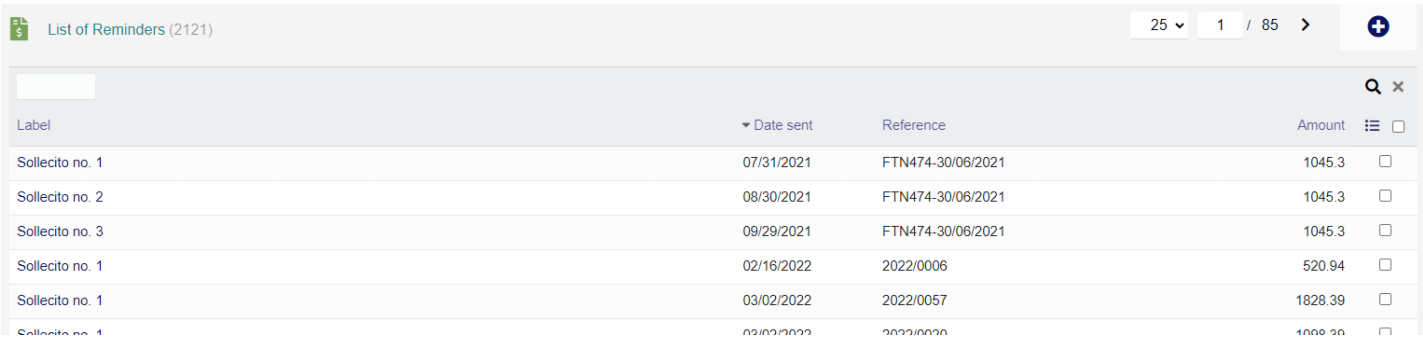

Aprendo un sollecito è possibile inviare una mail, come mostrato nell'immagine sottostante, allegando eventualmente il documento relativo e scrivendo il messaggio che si desira.

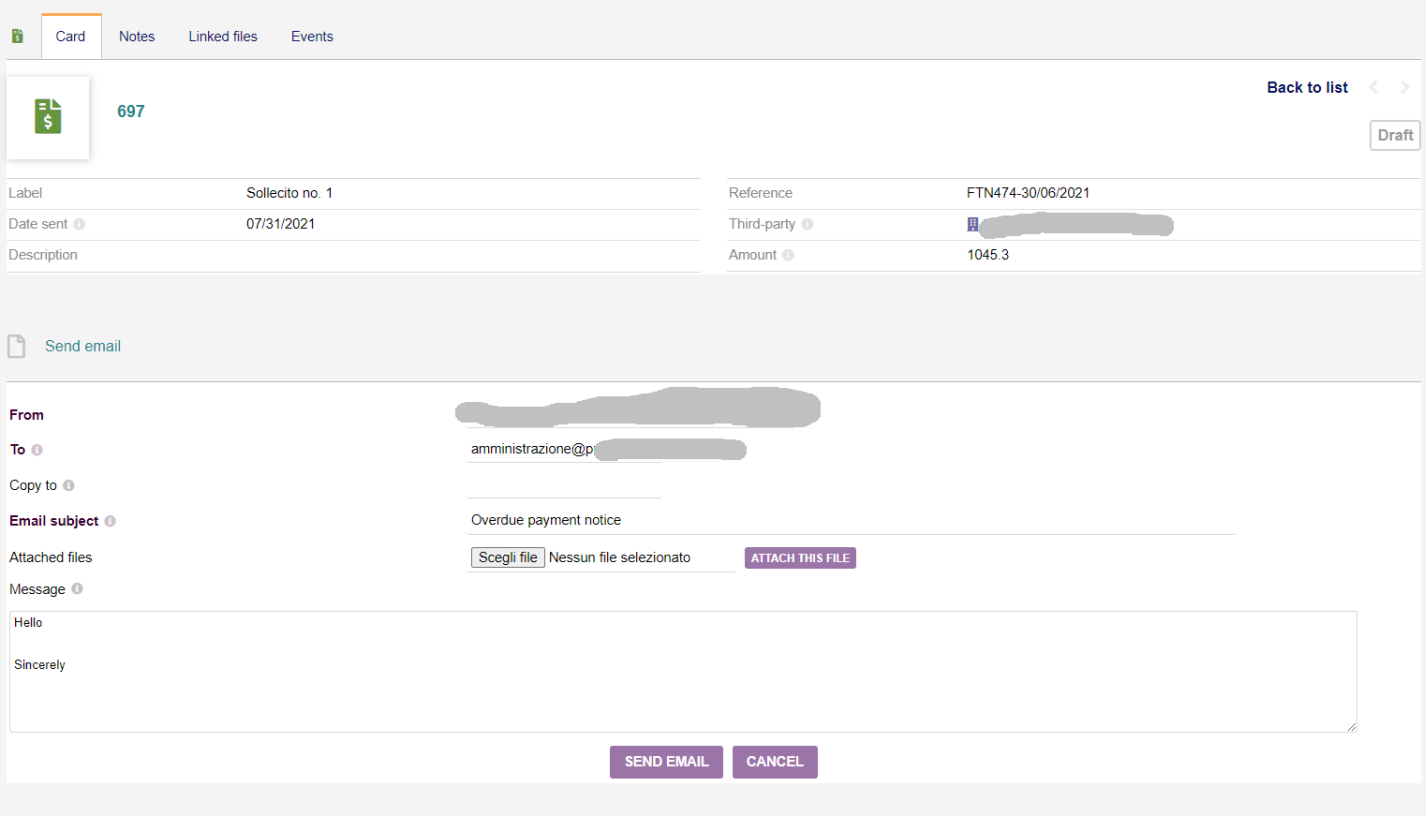

## **Gestione posticipi**

Tramite le voci del menu posticipi è possibile impostare per un dato cliente un posticipo sui pagamenti per uno o più mesi specifici. Ad esempio un cliente che segnala di chiudere per ferie ad agosto e a natale, potrebbe richiedere che i pagamenti per quei mesi siano posticipati ad esempio al giorno 5 del mese successivo.

Tramite la gestione posticipi è possibile specificare la terza parte, il mese per il quale si richiede il posticipo, ad esempio dicembre ed il giorno del mese successivo nel quale emettere la scadenza ad esempio il 5. Con tale impostazioni una scadenza calcolata per fine dicembre al giorno 30, verrà automaticamente calcolata con data 4 gennaio dell'anno successivo. In tal modo si eviteranno solleciti inutili, emissioni di Ri:Ba che non verrebbero saldate e quindi tornerebbero come insolute ecc. ecc.

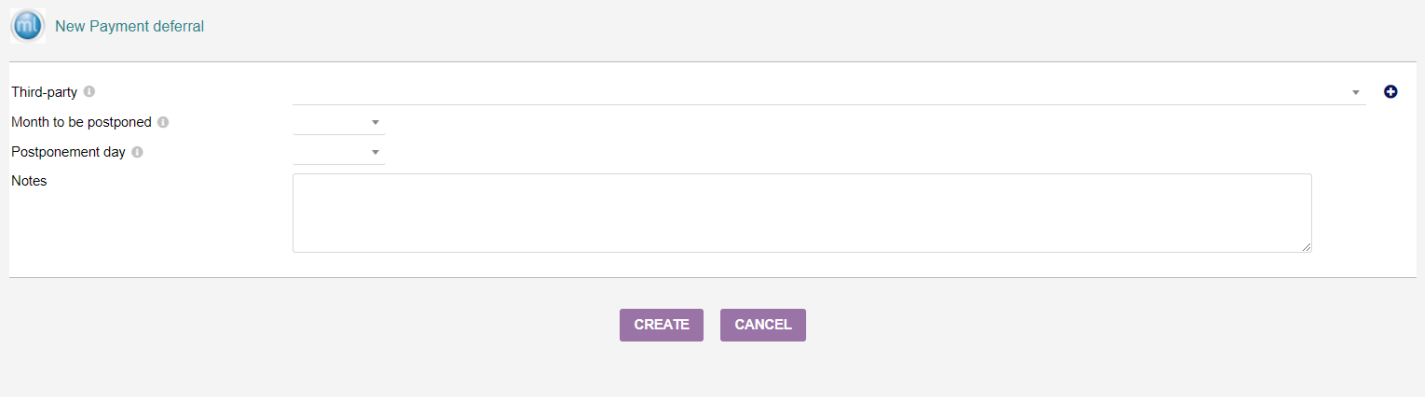